OPAËHOK

### **Положение о конкурсе на обучение по тематической дополнительной общеразвивающей программе «Отличники Первых», реализуемой на базе ФГБОУ ВДЦ «Орлёнок» в рамках 2 смены 2024 года (6 февраля – 26 февраля)**

Настоящее Положение определяет порядок и сроки проведения в 2024 году конкурса на обучение по тематической дополнительной общеразвивающей программе «Отличники Первых» (далее – Конкурс), реализуемой в рамках 2 смены 2024 года (6 февраля – 26 февраля).

Организаторами Конкурса являются ВДЦ «Орлёнок» совместно с Общероссийским общественно – государственным движением детей и молодёжи «Движение первых» (далее – Движение Первых).

Участникам Конкурса необходимо внимательно ознакомиться с Положением о Конкурсе. Подача заявки на Конкурс предусматривает согласие участника со всеми пунктами Положения.

Организатор Конкурса оставляет за собой право вносить изменения в Положение, вызванные различными рисками и форс-мажорными обстоятельствами.

Настоящее Положение подлежит открытой публикации на официальном сайте ВДЦ «Орлёнок» [www.center-](http://www.center-orlyonok.ru/)[orlyonok.ru](file://///ogd.rddm.team/dfs/profiles/smikheeva/Downloads/Telegram%20Desktop/orlyonok.ru) и в группе в социальной сети «ВКонтакте» «Смены Движения Первых» [https://vk.com/mypervie\\_smeni](https://vk.com/mypervie_smeni) (далее – группа «Смены Движения Первых») с момента его утверждения.

Участие в Конкурсе бесплатное.

### **1. Участники Конкурса и сроки проведения**

1.1. Участниками Конкурса являются подростки 14-16 лет, активные участники региональных Советов Первых, имеющие достижения в социально-значимой деятельности, зарегистрированные на сайте Движения Первых (будьвдвижении.рф).

В Конкурсе **на 2 смену 2024 года заявки принимаются от подростков, проживающих в Краснодарском крае, Ростовской, Волгоградской, Астраханской областях, Республике Крым** и состоящих в региональных Советах Первых.

В Конкурсе принимают участие граждане РФ и иностранные граждане, имеющие постоянную или временную регистрацию на территории России.

Конкурс предполагает только индивидуальное участие. Результаты Конкурса будут подводиться отдельно по каждому субъекту РФ, указанному в данном Положении.

1.2. Для участия в Конкурсе претендент должен подготовить и представить следующие материалы:

1) Портфолио, в которое входят приоритетные достижения, обозначенные Организатором, на региональном и всероссийском уровнях за 2023 год.

2) Выполненное конкурсное задание: видеоролик/презентация о Движении Первых, решение трёх кейсов.

Участие в Конкурсе возможно только при условии выполнения конкурсного задания.

1.3. Присланные конкурсные документы не возвращаются и не рецензируются. Претендент несёт ответственность за подлинность предоставляемых материалов.

Демонстрация, апелляция конкурсных заданий и разбор ошибок не предусматривается.

1.4. Документы, присланные на Конкурс, оцениваются в соответствии с критериями и баллами, указанными в данном Положении. Рейтинг участников составляется на основе набранных баллов.

1.5. **Приём конкурсных документов** осуществляется через Автоматизированную информационную систему (далее – АИС Орлёнок) <https://admin-orlyonok.ru/Account/Register> и **завершается 11 января 2024 года (включительно)**.

ВАЖНО! Для работы в АИС Орлёнок требуется компьютер или ноутбук, мобильной версии системы не существует. Если участник однажды был зарегистрирован в АИС Орлёнок, то ему не надо регистрироваться повторно. Для восстановления логина и пароля можно обратиться в техническую поддержку.

Подробная инструкция по работе в АИС Орлёнок находится в Приложении 3. Просим подавать заявки в строгом соответствии с данной инструкцией.

По вопросам технической поддержки обращаться по телефону: 8(86167) 91-584 (рабочие дни с 8:30 до 17:00 по московскому времени) или по электронной почте [konkurs@orlyonok.ru.](file://///ogd.rddm.team/dfs/profiles/smikheeva/Downloads/Telegram%20Desktop/konkurs@orlyonok.ru)

1.6. Работа конкурсной комиссии с документами осуществляется в период с 12 января по 16 января 2024 года (включительно) и завершается публикацией на официальном сайте ВДЦ «Орлёнок» и в группе «Смены Движения Первых» рейтинга всех участников Конкурса, на основании которого определяются победители Конкурса и резерв (участники Конкурса, не вошедшие в квоту победителей, но расположенные в рейтинге сразу после победителей). В списке победителей будет содержаться подробная инструкция по работе в АИС Орлёнок победителями Конкурса.

1.7. В период с 17 января по 20 января 2024 года победители Конкурса (при достижении 14 лет) или их родители (законные представители) должны подтвердить своё участие/неучастие в тематической дополнительной общеразвивающей программе «Отличники Первых» через личный кабинет АИС Орлёнок. Инструкция по работе в АИС Орлёнок будет опубликована в конце списка победителей.

В случае отказа от участия или отсутствия подтверждения со стороны победителя Конкурса в обозначенные сроки, организатор допускает к участию в тематической дополнительной общеразвивающей программе «Отличники Первых» участников из числа резерва.

Участники тематической дополнительной общеразвивающей программе «Отличники Первых» обязаны прибыть в ВДЦ «Орлёнок» 6 февраля и пробыть весь период обучения до 26 февраля 2024 года.

1.8. До 21 января 2024 года победители Конкурса указывают в АИС Орлёнок информацию о прибытии и отъезде.

### **2. Требования к Портфолио**

2.1. Портфолио включает в себя копии приоритетных достижений на региональном и всероссийском уровнях за 2023 год. Дипломы и грамоты, не обозначенные Организатором, и иных тематических

не рассматриваются и будут отклонены оператором АИС Орлёнок. Формат загружаемых файлов – JPEG.

2.2. Приоритетными достижениями являются:

*- всероссийский уровень* (15 баллов) *(в АИС Орлёнок загружается как достижение всероссийского уровня, 1 место)*:

- ✓ Профильная смена «Время Первых».
- ✓ Рекомендательное письмо от Председателя Совета регионального отделения (благодарность).
- ✓ Всероссийский проект «Первая помощь».
- ✓ Всероссийский проект «Хранители истории».
- ✓ Всероссийский конкурс по практическому освоению социальных навыков «Команда первых».
- ✓ Всероссийский проект «Волонтерские отряды Первых».

*- региональный уровень* (10 баллов) *(в АИС Орлёнок загружается как достижение регионального уровня, 1 место)*:

- ✓ Региональный чемпионат по оказанию первой помощи.
- ✓ Региональный спортивный семейный фестиваль «Семейная команда».
- ✓ Всероссийский проект «Практическая Академия» (Краснодарский край).
- ✓ Марафон неформального образования «Песочница» (Краснодарский край).
- ✓ Региональная акция Движения Первых Краснодарского края ко Дню государственного Флага Российского Федерации (Краснодарский край).
- ✓ Школа лидеров: Время действовать (Астраханская область).
- ✓ КВИЗ «Знатоки Конституции» ко Дню Конституции «Посвящение в Хранители истории» (Астраханская область).
- ✓ Фестиваль «Единство в нас» ко Дню народного единства (Астраханская область).
- ✓ Региональный проект «Время Первых» (Ростовская область).
- ✓ Всероссийский проект «Волонтёрство и добровольчество» (Ростовская область).
- ✓ Региональный проект «Эко-Чемпионат» (Ростовская область).
- ✓ Региональный Форум участников Движения (Республика Крым).
- ✓ Волонтерские отряды Первых (Республика Крым).
- ✓ Региональный молодежный форум «Медиа выходные» (Республика Крым).
- ✓ Военно-историческая реконструкция «Операция Уран» (Волгоградская область).

**ВАЖНО!!!** Просим участников загружать только достижения, указанные в пункте 2.2. В достижении обязательно должны быть указаны ФИО участника. Обязательно проверьте, прикрепились ли достижения к сформированной заявке!

#### **3. Требования к конкурсному заданию**

3.1. Конкурсное задание представляет собой видеоролик/презентацию

## OPAËHOK

о Движении Первых, решение трёх кейсов.

3.2. Требования к видеоролику/презентации о Движении Первых:

- участники на выбор снимают видеоролик или создают презентацию, которая популяризирует Движение Первых;

- хронометраж видео – не более 45 секунд; количество слайдов (страниц) – не более пяти;

- участник должен быть в кадре не менее 25 секунд видео; на слайдах должны присутствовать фотографии с участником, текст слайдов должен быть написать самим участником;

- в видеомонологе могут быть использованы видеовставки с мероприятий/ акций/проектов, но не более 20 секунд;

- формат съемки горизонтальный или вертикальный (съемка производится только в одном выбранном формате); свет должен быть однородным, без пересветов, теней на лице; разрешение видео: не менее 720р (HD); звук четкий;

- в презентации допускается в оформлении использование графических редакторов, шрифт не менее 12 пт;

- подготовленный видеоролик/ презентация публикуется на личной странице участника (в социальных сетях «ВКонтакте» или «Одноклассники») или на личной странице родителя/законного представителя (в социальных сетях «ВКонтакте» или «Одноклассники») с хештегом #ОтличникиПервых.

**ВАЖНО!** В АИС Орлёнок загружается ссылка на видеоролик/презентацию. Ссылка на пост участника должна быть активна и не иметь ограничений доступа до публикации итогов Конкурса. Ссылка, указанная при подаче заявки на участие в Конкурсе, должна вести именно на пост с видеороликом/ презентацией участника. Ссылка на стартовую страницу пользователя, на сторонний сайт, в облачное хранилище и т.п. не будет рассматриваться.

3.3. Требования к решению кейсов:

- для участия в Конкурсе необходимо решить все три кейса;

- объем решения: не более 1 (одной) страницы формата А4 на один кейс;

- шрифт: не менее 12 пт;

- допускается в оформлении использование графических редакторов;

- формат представления решений pdf. В АИС Орлёнок загружается один файл с решениями трёх кейсов.

**ВАЖНО!** Просим участников вместе с решениями кейсов направить также Согласие на использование и обработку персональных данных (Приложение 2).

#### **Кейс № 1**

В классе Вы единственный участник Движения Первых. Вы знаете, что Движение Первых предлагает интересные проекты и мероприятия по 12-ти направлениям деятельности. Вам хочется принять участие в командном проекте.

Вы заметили, что по вторникам после уроков актив школы собирается на обсуждение подготовки школьных мероприятий. Вас еще ни разу не приглашали на этот сбор.

В школе зарегистрировано Первичное отделение Движения Первых.

Опишите последовательность и логику каждого шага: от первой коммуникации с активом до создания команды проекта. Какие сложности могут возникнуть?

Кто может Вам помочь? Как еще можно включить актив школы в сообщество Движения?

#### **Кейс № 2**

В школе ребята активно взаимодействуют в Первичном отделении Движения Первых и, Вы понимаете, что такие грандиозные задумки и планы пора воплощать для всех учеников школы. Пока на мероприятия Движения Первых регулярно выезжают только активисты Первички.

У школы есть ТГ-канал. Публикации выходят раз в неделю и рассказывают родителям, что было в столовой на обед или о дате вакцинации от гриппа. У канала чуть больше 20 подписчиков, половина из них – родители.

Как Вы можете использовать имеющийся ТГ-канал школы для продвижения своих идей? Как мотивировать остальных учеников школы включиться в деятельность Первички? Какие действия Вы предпримете? С кем необходимо коммуницировать и в какой последовательности? Какие сложности могут возникнуть? Как можно их избежать? Какую роль могут сыграть родители?

#### **Кейс № 3**

Каждый проект Движения Первых ищет своих популяризаторов среди активистов во всех регионах. Вы участвуете в проектах Движения Первых, но началка Вашей школы никак не включается в социально значимую деятельность. Пора приниматься за большое дело для нашей страны: не только прокачивать себя Движением Первых, но и поделиться своим опытом с ребятами из начальной школы, чтобы наше сообщество, мотивированных и активных граждан, расширялось с каждым днем.

Какие шаги Вы предпримете? Считаете ли Вы себя наставником, движком Первичного отделения Движения Первых в школе? Почему? Как все успеть? Какие трудности могут возникнуть и как их избежать?

3.4. Критерии оценки Конкурсного задания (максимально – 100 баллов):

3.4.1. Критерии оценки видеоролика/презентации (максимально – 60 баллов):

- наличие личной позиции (до 15 баллов);

- мотивационная составляющая аргументов (до 15 баллов);

- оригинальность, креативность и нестандартный подход (до 15 баллов);

- соответствие результата конкурсного задания заявленным требованиям (до 15 баллов).

3.4.2. Критерии оценки решения кейсов (максимально – 40 баллов):

- грамотность и стиль изложения, качество оформления работы (до 10 баллов);

- наличие собственной обоснованной позиции (креативность и юмор приветствуются) (до 10 баллов);

- вариативность представленных уместных решений (решения должны соотноситься с реальностью) (до 10 баллов);

- качество анализа сложившейся ситуации (полнота оценки ситуации) (до 10 баллов).

3.5. В состав конкурсной комиссии входят:

## OPAËHOK

Номинация «Краснодарский край»

1. Евланов Денис Евгеньевич – Председатель Совета регионального отделения Движения Первых Краснодарского края;

2. Абульясова Алина Дильмаровна – специалист по организации работы по городскому округу Движения Первых Астраханской области;

3. Филиппенко Ольга Романовна – специалист Аппарата регионального отделения Движения Первых республики Крым.

Номинация «Ростовская область»

1. Кудинова Елена Владимировна – Председатель Совета регионального отделения Движения Первых Ростовской области;

2. Рыжкова Любовь Владимировна – специалист по организации работы по городскому округу Движения Первых Астраханской области;

3. Широкая Ангелина Олеговна – специалист Аппарата регионального отделения Движения Первых Краснодарского края.

Номинация «Волгоградская область»

1. Воробьев Александр Евгеньевич – Председатель Совета регионального отделения Движения Первых Волгоградской области;

2. Хахалева Виктория Ромеовна – специалист Аппарата регионального отделения Движения Первых Краснодарского края;

3. Миронова Арина Павловна – специалист по организации работы в Симферопольском районе Движения Первых республики Крым.

### Номинация «Астраханская область»

1. Шувалова Виктория Владимировна – Председатель Совета регионального отделения Движения Первых Астраханской области;

2. Махнач Сергей Александрович – заместитель председателя Совета регионального отделения Движения Первых Ростовской области;

3. Мандрыкина Наталья Владимировна – заместитель председателя регионального отделения Движения Первых Волгоградской области.

Номинация «Республика Крым»

1. Арламенкова Екатерина Юрьевна – Председатель Совета регионального отделения Движения Первых республики Крым;

2. Лучкина Дарья Владимировна – заместитель председателя Совета регионального отделения Движения Первых Ростовской области;

3. Чеботарева Марина Николаевна – специалист регионального отделения Движения Первых Волгоградской области.

Итоговый балл за выполнение конкурсного задания вычисляется АИС Орлёнок по специальной формуле, учитывая оценку каждого эксперта.

3.6. Конкурсная комиссия имеет право в случае необходимости запрашивать у участников дополнительные материалы или разъяснения, касающиеся конкурсного задания.

#### **4. Подведение итогов Конкурса**

4.1. Итоговое количество баллов за участие в Конкурсе определяется совокупностью оценок за портфолио и выполненное конкурсное задание. Победителями объявляются участники по каждому субъекту РФ отдельно, набравшие наибольшее количество баллов.

4.2. При одинаковом количестве баллов победителем объявляется участник, который представил конкурсные документы в более ранний срок.

4.3. Победитель Конкурса получает бесплатную путёвку в ВДЦ «Орлёнок» для участия в тематической дополнительной общеразвивающей программе «Отличники Первых». Оплата проезда и сопровождение победителей Конкурса осуществляется за счёт направляющей стороны (родителей).

4.4. Победитель Конкурса может стать участником дополнительной общеразвивающей программы, проводимой на базе ФГБОУ ВДЦ «Орлёнок», только один раз в календарный год. Организаторы оставляют за собой право отказать победителю Конкурса в участии в программе, если будут нарушены условия данного положения.

4.5. Организаторы Конкурса размещают информацию о его результатах на официальном сайте [www.center-](http://www.center-orlyonok.ru/) [orlyonok.ru,](http://www.center-orlyonok.ru/) а также в социальных сетях.

## СОГЛАСИЕ

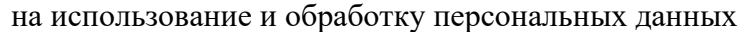

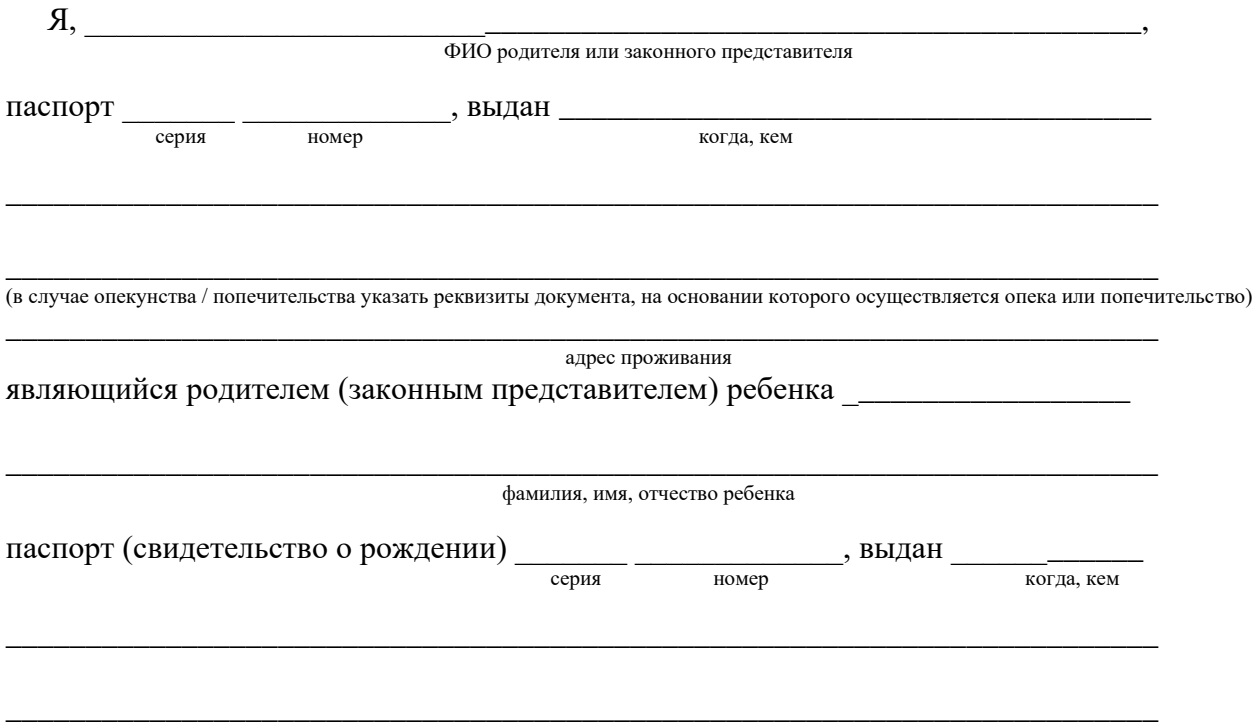

адрес проживания

на основании Семейного кодекса РФ и Федерального закона от 27.07.2006 г. № 152-ФЗ «О персональных данных» даю согласие на обработку своих персональных данных и персональных данных ребенка (далее Ребенок) федеральному государственному бюджетному образовательному учреждению «Всероссийский детский центр «Орлёнок» (далее Центр), расположенному по адресу: 352842, Россия, Краснодарский край, Туапсинский район, в связи с направлением Ребенка в ВДЦ «Орленок» для обучения по реализуемой в Центре образовательной программе.

Перечень своих персональных данных, на обработку которых даю согласие: фамилия, имя, отчество, серия и номер паспорта, сведения о выдаче паспорта, включая дату выдачи и код подразделения, место регистрации и место фактического проживания, номер домашнего и мобильного телефона, место работы, занимаемая должность, номер служебного телефона, дополнительные данные, которые я сообщил(а) в заявлении, договоре, других заполняемых мною документах.

Перечень персональных данных Ребенка, на обработку которых даю согласие: фамилия, имя, отчество, школа, класс, домашний адрес, дата регистрации по месту проживания, дата рождения, место рождения, серия и номер паспорта (свидетельства о рождении), сведения о выдаче паспорта (свидетельства о рождении), включая дату выдачи и код подразделения, серия и номер миграционной карты, вида на жительство, разрешения на временное проживание, телефон, адрес электронной почты, результаты участия Ребенка в различных олимпиадах, смотрах, конкурсах, соревнованиях и т.п., сведения о размере одежды, сведения о состоянии здоровья, дополнительные данные, которые я сообщил (а) в заявлении, договоре, других заполняемых мною документах.

Вышеуказанные персональные данные представлены с целью: использования ФГБОУ ВДЦ «Орленок» для формирования образовательным учреждением единого банка данных контингента детей в целях осуществления образовательной деятельности, индивидуального учета результатов усвоения детьми образовательных программ, хранения в архивах сведений об этих результатах; фото и видео съемки моего ребенка во время участия в образовательных программах и проектах, реализуемых в ФГБОУ ВДЦ «Орленок»; использования фото, видео и информационных материалов для коммерческих, рекламных и промо целей, связанных с деятельностью ФГБОУ ВДЦ «Орленок»; использования при наполнении информационных ресурсов – сайта образовательного учреждения www.center-orlyonok.ru и печатных СМИ.

## OPAËHOK

Я даю разрешение на безвозмездное использование фото- и видеоматериалов, а также других информационных материалов с участием моего ребенка во внутренних и внешних коммуникациях, фотографии и изображение могут быть скопированы, представлены и сделаны достоянием общественности или адаптированы для использования любыми СМИ и любым способом, в частности в рекламных буклетах и во всех средствах массовой информации, ТВ, кинофильмах, видео, в Интернете, листовках, почтовых рассылках, каталогах, постерах, промо статьях, рекламной кампании, на упаковке, и т.д. при условии, что произведенные фотографии и видео не нанесут вред достоинству и репутации моего ребенка.

С вышеуказанными персональными данными могут быть совершены следующие действия: сбор, систематизация, накопление, автоматизированная обработка, хранение, уточнение (обновление, изменение), использование, передача вышеуказанных данных по запросу вышестоящей организации, по письменному запросу уполномоченных организаций, обезличивание и уничтожение персональных данных.

Я даю согласие на передачу всего объема персональных данных: в архив учреждения и (при необходимости) в другие архивы для хранения; транспортным компаниям; туристским и страховым компаниям; миграционной службе; медицинским и лечебным организациям и учреждениям; иным юридическим и физическим лицам – исключительно для нужд обеспечения участия Ребенка в образовательных программах (при обязательном условии соблюдения конфиденциальности персональных данных), а также на блокирование и уничтожение персональных данных.

Я согласен (-сна), что обработка персональных данных может осуществляться как с использованием автоматизированных средств, так и без таковых.

Данное согласие действует на весь период пребывания Ребенка в ФГБОУ ВДЦ «Орленок» и срок хранения документов в соответствии с архивным законодательством.

Я оставляю за собой право отозвать настоящее согласие, письменно уведомив об этом ФГБОУ ВДЦ «Орленок». В случае получения моего письменного заявления об отзыве настоящего согласия ФГБОУ ВДЦ «Орленок» обязан прекратить обработку или обеспечить прекращение обработки персональных данных и уничтожить или обеспечить уничтожение персональных данных в срок, не превышающий 30 дней с даты поступления указанного отзыва. Об уничтожении персональных данных ФГБОУ ВДЦ «Орленок» обязан уведомить меня в письменной форме.

«\_\_\_\_» \_\_\_\_\_\_\_\_\_\_\_\_\_ 202\_\_\_ г.\_\_\_\_\_\_\_\_\_\_\_\_\_\_\_\_ / \_\_\_\_\_\_\_\_\_\_\_\_\_\_\_\_\_\_\_\_\_\_\_\_\_ Фамилия, инициалы

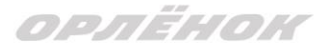

*Приложение 2*

#### **Согласие на обработку персональных данных (для участника)**

Я, \_\_\_\_\_\_\_\_\_\_\_\_\_\_\_\_\_\_\_\_\_\_\_\_\_\_\_\_\_\_\_\_\_\_\_\_\_\_\_\_\_\_\_\_\_\_\_\_\_\_\_\_\_\_\_\_\_\_\_\_\_\_\_\_\_\_\_\_\_\_\_\_\_\_\_\_\_\_\_\_,

 *(фамилия, имя, отчество полностью)*

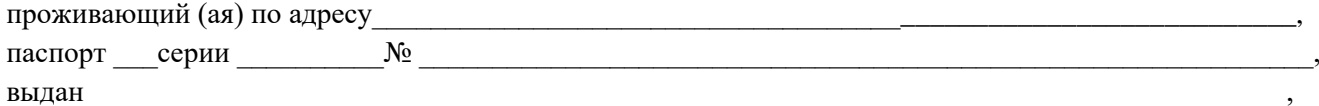

дата выдачи и по тематической являюсь участником конкурса на обучение по тематической дополнительной общеразвивающей программе «Отличники Первых» (далее – Мероприятие), организатором которого является Общероссийское общественно-государственное движение детей и молодежи «Движение первых» (109028, г. Москва, вн.тер.г. муниципальный округ Таганский, ул. Земляной Вал, д. 50А, стр. 2, эт./помещ. 16/XVIII, ИНН 9709087880, ОГРН 1227700776038) (далее – Организация), в соответствии с требованиями Федерального закона от 27.07.2006 № 152-ФЗ «О персональных данных» свободно, своей волей и в своем интересе даю согласие на обработку своих персональных данных Организацией и Автономной некоммерческой организацией «Большая Перемена» (ОГРН 1217700205766, место нахождения: 105064, г. Москва, Нижний Сусальный пер., д. 5, стр. 5А, эт.2, помещ. I) (далее – Большая Перемена) (Организация и Большая Перемена далее совместно именуемые Операторы) с целью моего участия в Мероприятии (далее – цель обработки).

Я даю согласие на обработку Операторами своих персональных данных (в том числе на совершение следующих действий: сбор, запись, систематизация, накопление, хранение, уточнение [обновление, изменение], извлечение, использование, обезличивание, блокирование, удаление, уничтожение персональных данных), передачу (предоставление и доступ) персональных данных третьим лицам: Партнерам Мероприятия, иным лицам на основании Положения о Мероприятии, а также лицам, с которыми у Операторов заключены соглашения / договоры / иные сделки с целью реализации моего участия в Мероприятии*.* Персональные данные третьим лицам предоставляются по содержанию и в объеме необходимом и достаточном для реализации цели обработки.

Перечень моих персональных данных, передаваемых на обработку: фамилия, имя и отчество, серия и номер документа, удостоверяющего личность (паспорт), сведения о выдаче документа, удостоверяющего личность (включая дату выдачи, орган, выдавший документ, и код подразделения), СНИЛС, адрес регистрации по месту жительства, дата рождения, сведения о месте проживания, сведения о месте учебы, включая класс и его литеру, сведения о месте работы, должность, адрес электронной почты, номера телефонов, ссылки на страницы в социальных сетях, данные идентификаторов в мессенджерах; метаданные, данные cookie-файлов, cookie-идентификаторы, IP-адреса, сведения о браузере и операционной системе.

Я даю согласие на фото-/видеосъёмку своего участия в Мероприятии; на переработку фотои видеозаписи своего участия в Мероприятии; на обнародование и размещение фото- и видеозаписи с моим изображением в информационно-телекоммуникационной сети «Интернет» (в том числе на информационных ресурсах Операторов и Партнеров Мероприятия: на сайте [https://будьвдвижении.рф,](https://будьвдвижении.рф/) https://рдш.рф; группах [сообществах] в социальной сети «ВКонтакте» [https://vk.com/mypervie,](https://vk.com/mypervie) [https://vk.com/mypervie\\_smeni\)](https://vk.com/mypervie_smeni) на дальнейшее использование фото- и видеоматериалов с моим изображением с целью реализации и освещения Мероприятия.

Я даю согласие на получение уведомлений о новостях, результатах Мероприятия, другой информации, предусмотренной Положением о Мероприятии, или необходимой для участия в Мероприятии.

Настоящее согласие действует до достижения цели обработки либо до моего письменного отзыва, направленного Оператору(ам) по адресу(ам), указанному(ым) в настоящем согласии.

Подтверждаю, что ознакомлен(а) с положениями Федерального закона от 27.07.2006 № 152-ФЗ «О персональных данных», в том числе ст.14 ФЗ от 27.07.2006 № 152-ФЗ о предоставлении по моему запросу либо обращению информации, касающейся обработки моих персональных данных.

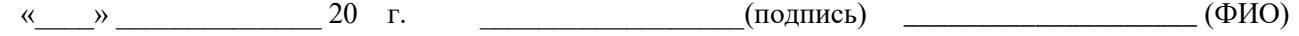

# **Инструкция по работе в Автоматизированной информационной системе ФГБОУ ВДЦ «Орлёнок»**

## **1. Регистрация/вход в систему. Заполнение профиля**

Вход в Автоматизированную информационную систему ВДЦ «Орлёнок» осуществляется по ссылке<https://admin-orlyonok.ru/Account/Register>

Если ранее вы уже регистрировались в АИС Орлёнок, но забыли данные для входа, то просим сделать соответствующий запрос по адресу konkurs@orlyonok.ru, указав ФИО и субъект РФ. Мы восстановим ваши данные.

При первом входе пользователю необходимо зарегистрироваться в системе, нажав на кнопку «Регистрация» [\(Рисунок 1\)](#page-10-0).

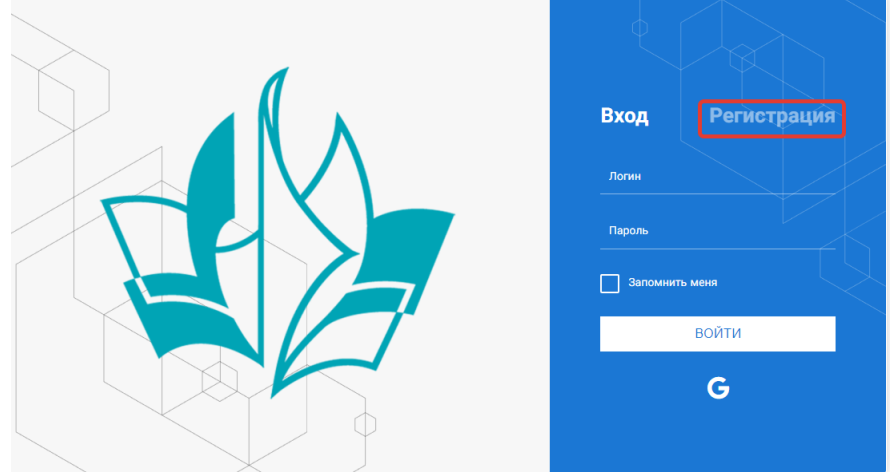

Рисунок 1– Окно входа в систему

<span id="page-10-0"></span>В окне регистрации заполнить поля формы и нажать кнопку «Отправить».

В дальнейшем для входа в систему необходимо будет ввести логин (зарегистрированная почта), пароль и нажать кнопку «Войти».

**Обращаем внимание, что система не предполагает восстановление пароля. Поэтому необходимо запомнить логин (адрес электронной почты) и пароль, указанные при регистрации.**

После успешной регистрации в системе необходимо выбрать профиль. Индивидуальный участник регистрируется под профилем «Ребёнок». (Рисунок 2).

Bringuite duouply

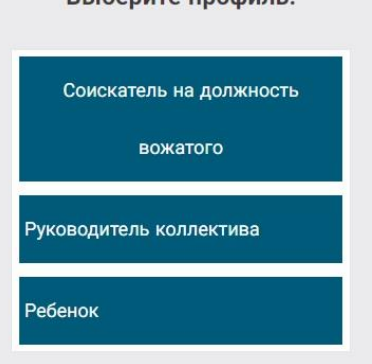

Рисунок 2 – Выбор профиля

В открывшемся окне профиля необходимо заполнить все поля, а также загрузить заполненное согласие на использование и обработку персональных данных и своё фото. После заполнения полей необходимо нажать на кнопку «Сохранить и закрыть» (Рисунок 3).

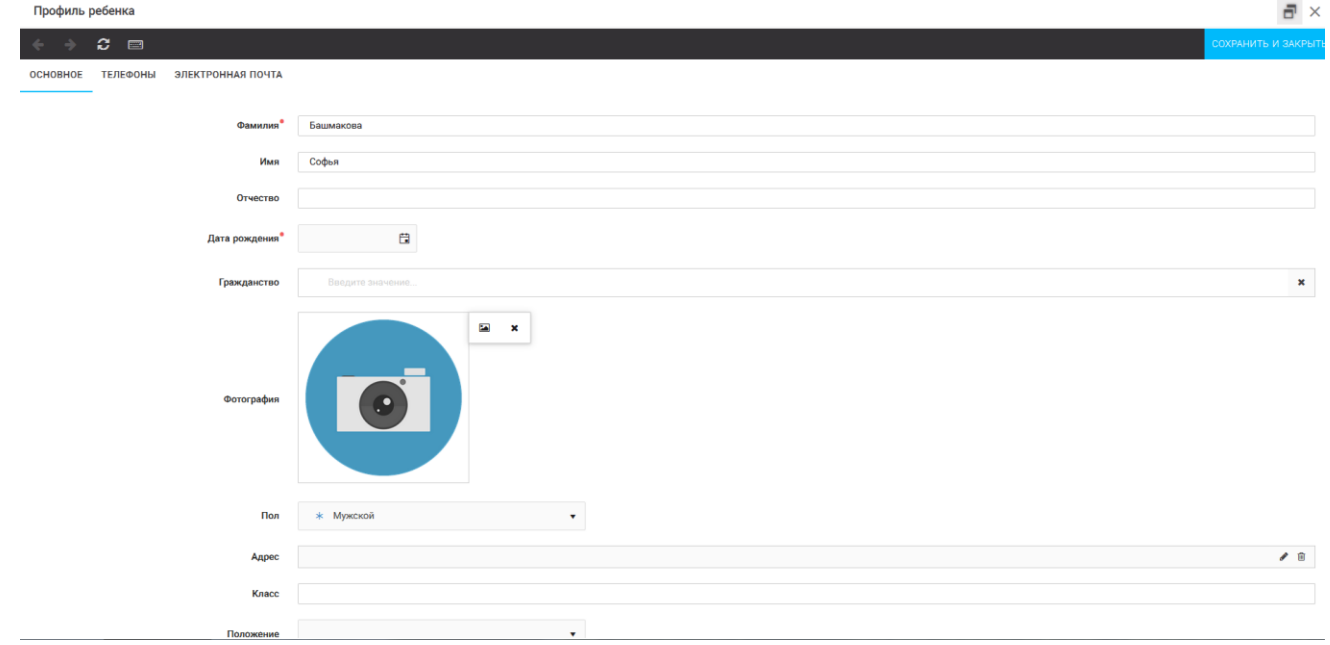

Рисунок 3 – Заполнение профиля

## **2. Загрузка конкурсных материалов**

#### **2.1. Достижения**

1. Выбрать в пункте меню «Портфолио» строку «Достижения». И в открывшемся окне нажать на значок «+» (Рисунок 4).

![](_page_11_Picture_7.jpeg)

Рисунок 4 – Загрузка достижений

2. В открывшемся окне «Мастер – Портфолио» необходимо последовательно пройти все шаги, заполнив соответствующие поля.

Шаг 1: заполнение названия достижения и загрузка отсканированного достижения. Если результаты опубликованы на каком-либо интернет ресурсе, то вы можете указать ссылку (Рисунок 5).

В поле «Название конкурса из диплома/грамоты» необходимо указать полное наименование (например, Всероссийский конкурс «Самый умный»).

После заполнения полей необходимо нажать кнопку «Далее».

![](_page_12_Picture_55.jpeg)

![](_page_12_Picture_56.jpeg)

Рисунок 5 – Основная информация о достижении

Шаг 2: выбрать категорию портфолио. **Для этого необходимо выбрать «Награды»** и нажать на кнопку «Далее» (Рисунок 6).

![](_page_12_Picture_57.jpeg)

Рисунок 6 – Выбор категории портфолио

Шаг 3: выбрать уровень достижения (муниципальный, региональный, всероссийский, международный). Обратите внимание на корректность вашего выбора. Если конкурс Всероссийский, но вы участвовали в муниципальном этапе, то выбирать необходимо муниципальный этап. После выбора уровня достижения необходимо нажать на кнопку «Далее» (Рисунок 7).

![](_page_12_Picture_58.jpeg)

Рисунок 7 – Выбор уровня достижения

Шаг 4: выбор места (Гран-при, 1, 2, 3 место, участие); после выбора соответствующей награды необходимо нажать на кнопку «Завершить» (Рисунок 8).

![](_page_13_Picture_0.jpeg)

![](_page_13_Picture_72.jpeg)

Рисунок 8 – Выбор места

Загруженное достижение отображается в папке «Достижения» (Рисунок 9).

![](_page_13_Picture_4.jpeg)

Рисунок 9 – Пример загруженного достижения

#### **2.2. Конкурсное задание**

1. Выбрать в пункте меню «Портфолио» строку «Творческие задания». И в открывшемся окне нажать на значок «+» (Рисунок 10).

![](_page_13_Picture_8.jpeg)

![](_page_13_Figure_9.jpeg)

2. В открывшемся окне «Новое конкурсное задание» заполнить поле «Название Конкурсного задания» (например, «Выступление», «Сюжет», «Статья в школьной газете» и т.д.) и нажать «Сохранить» (Рисунок 11).

![](_page_14_Picture_70.jpeg)

Рисунок 11 – Загрузка конкурсного задания

3. Нажать на закладку «Конкурсное задание» и в появившемся окне нажать на «+» (Рисунок 12). Система позволяет загрузить в качестве конкурсного задания несколько файлов.

![](_page_14_Picture_71.jpeg)

Рисунок 12 – Загрузка конкурсного задания

4. В открывшемся окне «Новое конкурсное задание» необходимо заполнить «Наименование задания» (например, название статьи, песни, сочинения и т.д.), загрузить файл конкурсного задания или указать ссылку на Интернет-источник, где находится конкурсное задание (Рисунок 13). После заполнения полей необходимо нажать на кнопку «Сохранить и закрыть».

| Приложение к конкурсной работе |                                                                   |                     |
|--------------------------------|-------------------------------------------------------------------|---------------------|
| ø<br><b>Part</b>               |                                                                   | СОХРАНИТЬ И ЗАКРЫТЬ |
| Наименование задания           | Статья "Как успешно сдать экзамены"                               |                     |
| Файл конкурсного задания       | <b>Page</b><br>Творческая работа (в школьной газете).pdf *        | √Файл загружен      |
| Ссылка на конкурсное задание   | http://orlyonok.admin.pba.su/Entities/ApplicationForParticipation |                     |

Рисунок 13 – Загрузка конкурсного задания

5. Если конкурсное задание состоит из нескольких файлов, то необходимо повторить предыдущие два шага (п.3, п.4). Прикрепив все файлы конкурсного задания, необходимо нажать на кнопку «Сохранить и закрыть» (Рисунок 14).

![](_page_15_Picture_0.jpeg)

![](_page_15_Picture_56.jpeg)

Рисунок 14 – Сохранение конкурсного задания

Загруженное конкурсное задание отображается в папке «Творческие задания» (Рисунок 15).

![](_page_15_Picture_57.jpeg)

Рисунок 15 – Загруженное конкурсное задание

## **3. Подача индивидуальной заявки**

1. Подача заявки на конкурс осуществляется через раздел меню «Управление заявками». Из раскрывшегося подменю необходимо выбрать пункт «Заявка ребенка» (Рисунок 16).

![](_page_15_Picture_8.jpeg)

Рисунок 16 – Управление заявками

![](_page_16_Picture_0.jpeg)

2. Для подачи новой заявки в открывшемся поле необходимо нажать на значок «**+**» (Создать) на панели управления (Рисунок 17).

![](_page_16_Picture_97.jpeg)

Рисунок 17 – Создание новой заявки

3. В открывшемся окне «Мастер – Заявка ребенка» необходимо последовательно пройти четыре основных шага при заполнении заявки:

- выбор конкурса;
- выбор номинации;
- загрузка конкурсного задания;
- загрузка достижений (грамоты, сертификаты, дипломы).

Шаг 1: в строке «Название конкурса» начать вводить название необходимого вам конкурса и выбрать его из появившегося списка. После выбора нажать на кнопку «Далее» (Рисунок 18).

![](_page_16_Picture_98.jpeg)

Рисунок 18 – Выбор названия конкурса

Шаг 2: из представленных номинаций выбрать необходимую и нажать на кнопку «Далее» (Рисунок 19).

![](_page_16_Picture_13.jpeg)

Рисунок 19 – Выбор номинации

Шаг 3: выбрать конкурсное задание, загруженное ранее, нажав на поле «Выберите конкурсное задание». Нажать на кнопку «Далее» (Рисунок 20).

![](_page_17_Picture_0.jpeg)

![](_page_17_Picture_57.jpeg)

Рисунок 20 – Выбор конкурсного задания

Шаг 4: выбрать из загруженных достижений те, которые соответствуют тематике и положению конкурса.

Обратите внимание на количество достижений, т.к. система не даст сохранить заявку, если количество выбранных достижений больше, чем требуется. Выбранные достижения выделяются зелёным цветом.

После выбора достижений необходимо нажать на кнопку «Завершить» (Рисунок 21)

| Мастер - Заявка ребенка                                                                       |                     |  |                                    |                     |             |  |
|-----------------------------------------------------------------------------------------------|---------------------|--|------------------------------------|---------------------|-------------|--|
|                                                                                               |                     |  | • назад                            | $\rightarrow$ ДАЛЕЕ | ◆ ЗАВЕРШИТЬ |  |
| В данном конкурсе учитываются следующие достижения                                            |                     |  |                                    |                     |             |  |
| Наименование                                                                                  | Максимальная оценка |  | Максимальное количество достижений |                     |             |  |
| Достижение международного уровня в области журналистики, русского языка и литературы. Участие |                     |  |                                    |                     |             |  |
| Достижение международного уровня в области журналистики, русского языка и литературы. З место |                     |  |                                    |                     |             |  |
| Достижение международного уровня в области журналистики, русского языка и литературы. 2 место | 9                   |  |                                    |                     |             |  |
| Достижение международного уровня в области журналистики, русского языка и литературы. 1 место | 10                  |  |                                    |                     |             |  |
| Достижение всероссийского уровня в области журналистики, русского языка и литературы. Участие | 10                  |  |                                    |                     |             |  |
| Достижение всероссийского уровня в области журналистики, русского языка и литературы. З место | 18                  |  |                                    |                     |             |  |
| Достижение всероссийского уровня в области журналистики, русского языка и литературы. 2 место | 19                  |  |                                    |                     |             |  |
| Достижение всероссийского уровня в области журналистики, русского языка и литературы. 1 место | 20                  |  |                                    |                     |             |  |
| Достижение регионального уровня в области журналистики, русского языка и литературы           |                     |  |                                    |                     |             |  |
| Достижение муниципального уровня в области журналистики, русского языка и литературы          |                     |  |                                    |                     |             |  |
| СОЗДАТЬ НОВОЕ ДОСТИЖЕНИЕ                                                                      |                     |  |                                    |                     |             |  |
|                                                                                               |                     |  |                                    |                     |             |  |
| Выберите достижения                                                                           |                     |  |                                    |                     |             |  |
| Обратите внимание на максимально количество грамот!                                           |                     |  |                                    |                     |             |  |
| Городской конкурс "Математика - царица наук"<br>Награды Муниципальные Первое и Гран-при       |                     |  |                                    |                     |             |  |

Рисунок 21 – Выбор достижений

4. Созданная заявка отображается в папке «Управление заявками» - «Заявка ребёнка» (Рисунок 22).<br>= 4<sup>/</sup>14 AMC Optimary

![](_page_17_Picture_58.jpeg)

![](_page_17_Figure_10.jpeg)

5. Обязательно проверьте корректность поданной заявки! Для этого дважды щёлкните по голубому полю строки заявки, откроется окно заявки. Вам необходимо проверить, прикрепилось ли портфолио и открывается ли конкурсное задание.

6. В течение конкурса статус заявки будет меняться. Таким образом, участник сможет отследить прохождение заявки на каждом этапе конкурса.

**По вопросам работы в АИС «Орлёнок» просим обращаться по телефону 8 (86167) 91-584 или по электронной почте [konkurs@orlyonok.ru](mailto:konkurs@orlyonok.ru)**